# Instrukcja użytkownika ReX

Zaktualizowano 3 kwietnia, 2023

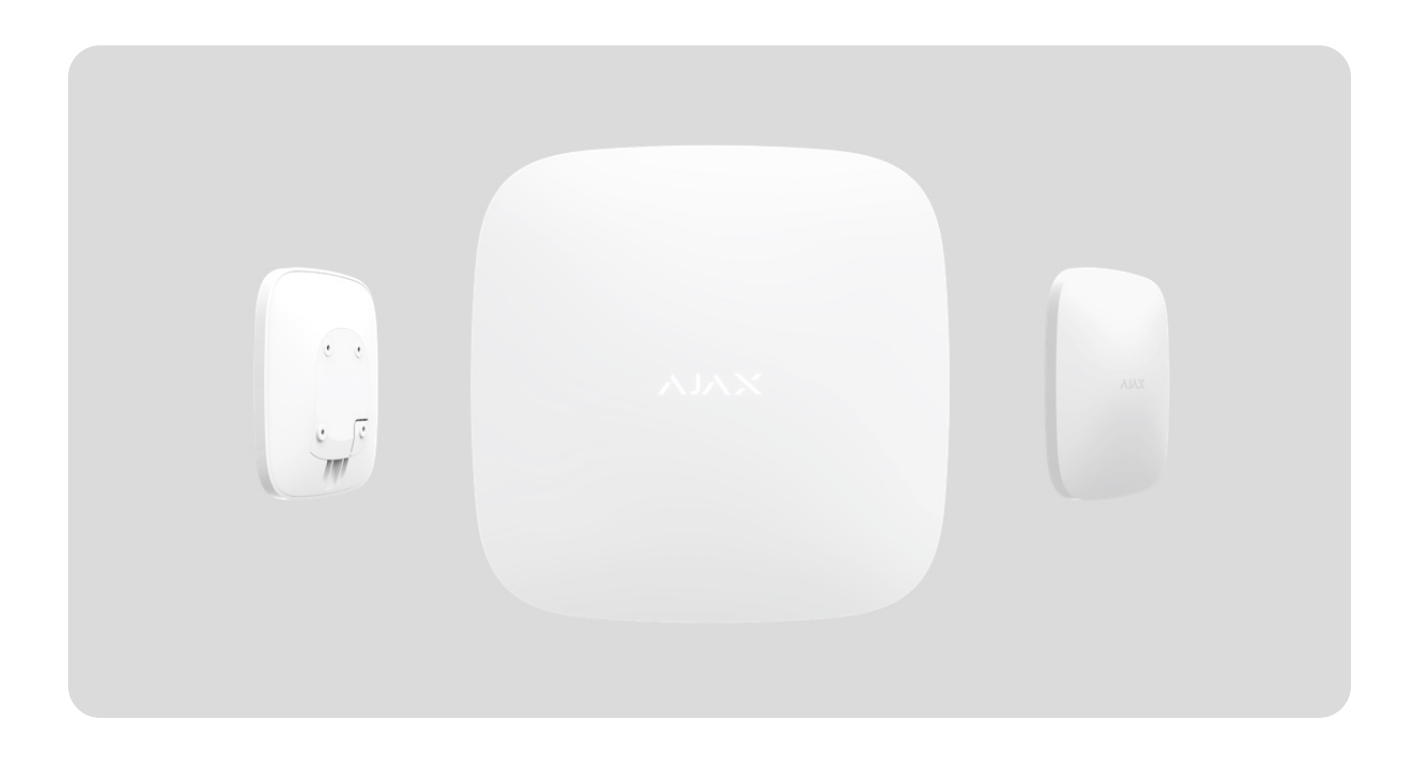

**ReX** to podwajacz zasięgu sygnału radiowego, który nawet dwukrotnie zwiększa zasięg łączności radiowej urządzeń Ajax z hubem. Opracowany wyłącznie do użytku wewnątrz pomieszczeń. Ma wbudowane zabezpieczenie przed manipulacją i jest wyposażony w baterię, która zapewnia do 35 godzin pracy bez zasilania zewnętrznego.

> Podwajacz zasiegu jest kompatybilny tylko z Ajax hubs[!](https://ajax.systems/pl/products/hubs) Podłączenie do uartBridge lub [ocBridge Plus](https://ajax.systems/pl/products/ocbridgeplus/) nie jest obsługiwane.

Urządzenie konfiguruje się za pomocą **[aplikacji mobilnej](https://ajax.systems/pl/software/)** na smartfony z systemem iOS lub Android. Powiadomienia push, SMS-y i połączenia telefoniczne (jeśli są włączone) informują użytkownika ReX o wszystkich zdarzeniach.

System alarmowy Ajax może być wykorzystywany do samodzielnego monitorowania obiektu, jak również może być podłączony do centralnej stacji monitorowania agencji ochrony.

### Elementy funkcjonalne

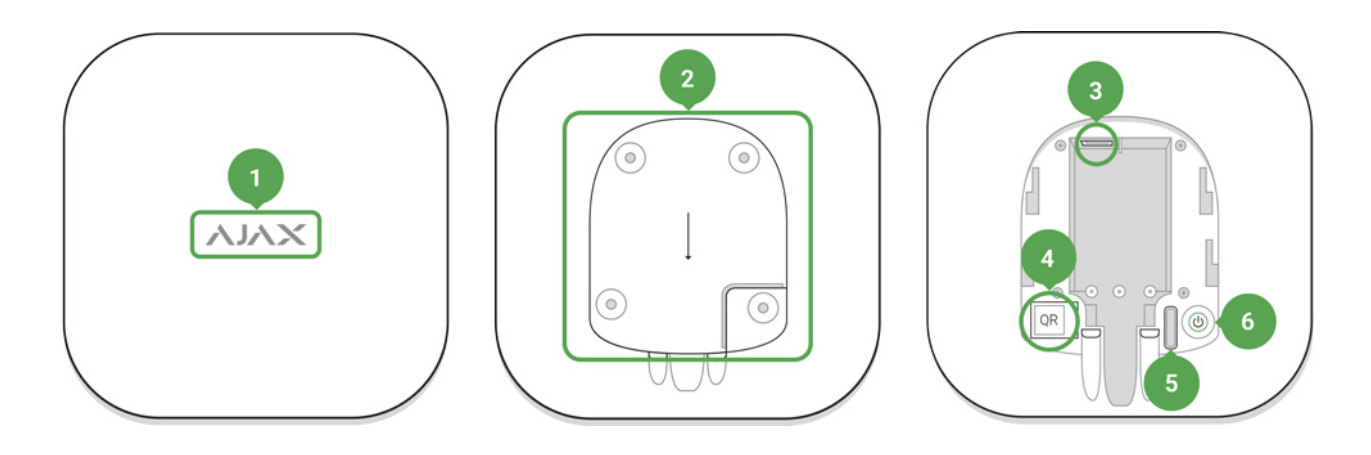

- **1.** Logo ze wskaźnikiem świetlnym
- **2.** Uchwyt montażowy SmartBracket (perforowana część jest niezbędna do zadziałania zabezpieczenia przed manipulacją przy próbie oderwania zamocowanego ReX od powierzchni)
- **3.** Złącze zasilania
- **4.** Kod QR
- **5.** Przycisk wykrywający próbę manipulacji.
- **6.** Przycisk zasilania

### Zasada działania

ReX rozszerza zasięg komunikacji radiowej systemu alarmowego, umożliwiając instalację urządzeń Ajax w większej odległości od huba.

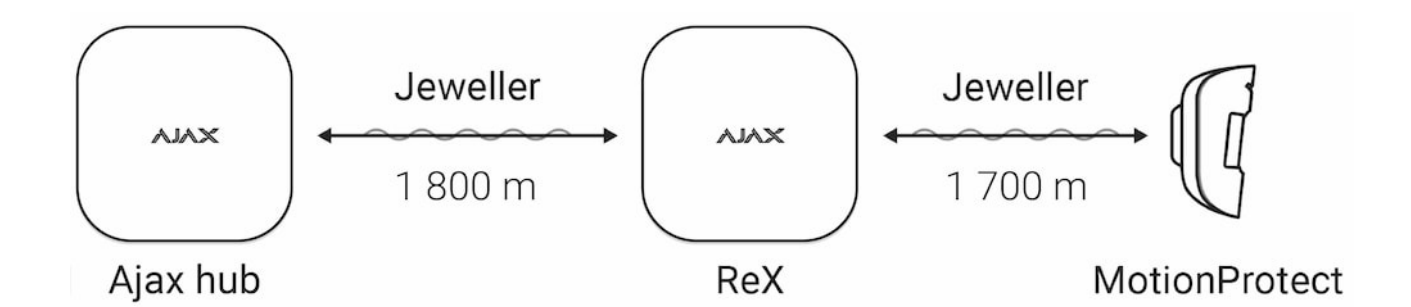

Zasięg komunikacji pomiędzy ReX a urządzeniem jest ograniczony zasięgiem sygnału radiowego urządzenia (wskazanym w specyfikacji urządzenia na stronie internetowej oraz w instrukcji użytkownika).

ReX odbiera sygnały z huba i przesyła je do podłączonych urządzeń, a także przesyła sygnały z urządzeń do huba. Hub odpytuje podwajacz zasięgu co 12- 300 sekund (domyślnie 36 sekund), zaś alarmy są zgłaszane w ciągu 0,3 sekundy.

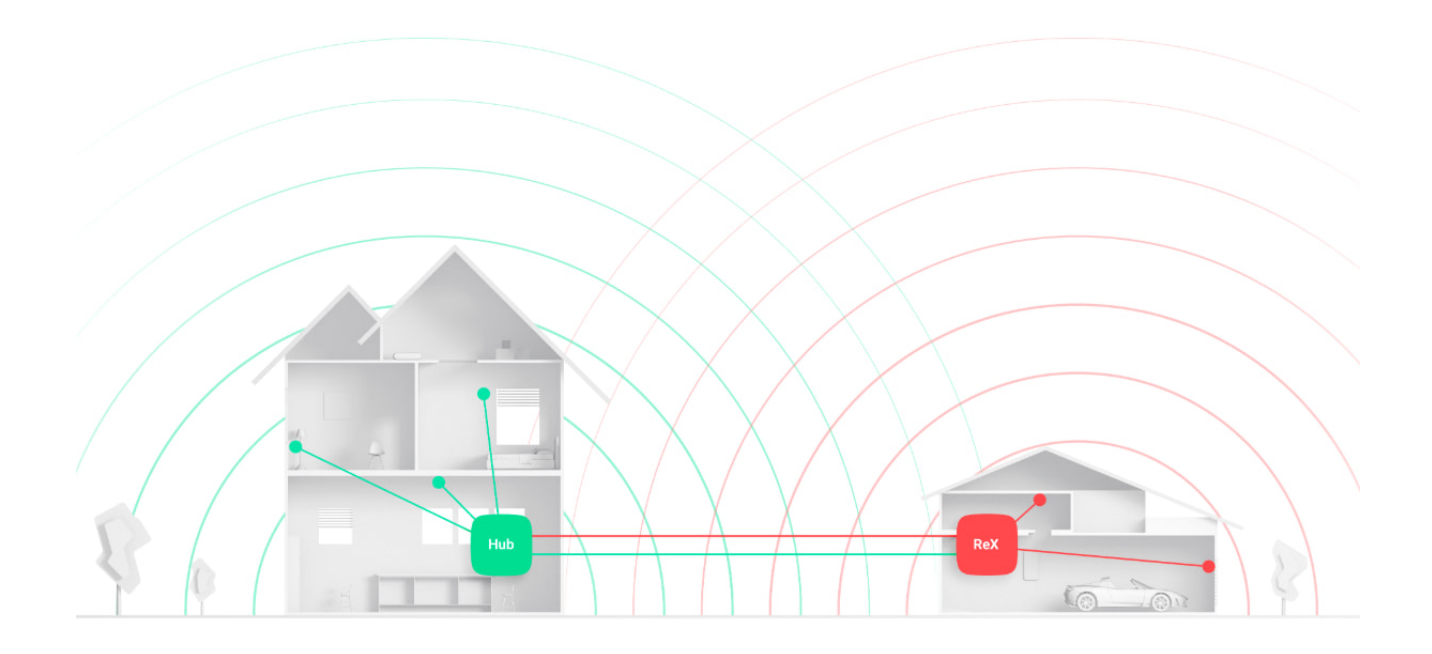

# Liczba podłączonych urządzeń ReX

W zależności od modelu huba można podłączyć następującą liczbę podwajaczy zasięgu:

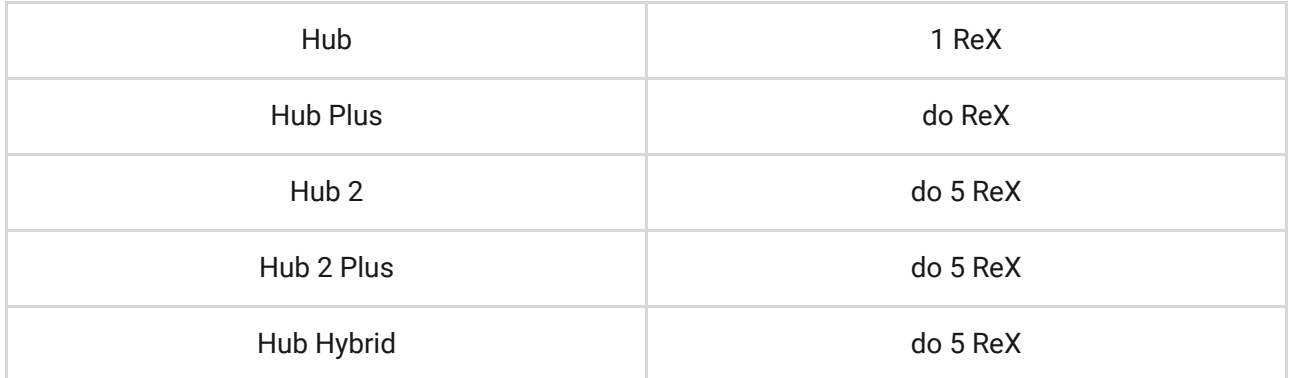

Podłączenie wielu urządzeń ReX do huba jest obsługiwane przez urządzenia z oprogramowaniem OS Malevich 2.8 lub nowszym. ReX może być podłączony tylko bezpośrednio do huba, a łączenie podwajaczy zasięgu ze sobą nie jest obsługiwane.

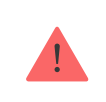

#### Podłączanie ReX do huba

#### Przed zainicjowaniem połączenia:

- 1.Zainstaluj aplikację Ajax na smartfonie, postępując zgodnie z instrukcjami zawartymi w instrukcji huba.
- **2.** Utwórz konto użytkownika, dodaj hub do aplikacji i utwórz przynajmniej jedno pomieszczenie.
- **3.** Otwórz aplikację Ajax
- **4.** Włącz hub i sprawdź połączenie z internetem.
- **5.** Upewnij się, że hub jest rozbrojony i nie trwa aktualizacja, sprawdzając jego status w aplikacji mobilnej.
- **6.** Podłącz ReX do zasilania zewnętrznego.

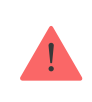

Tylko użytkownicy z uprawnieniami administratora mogą dodać urządzenie do huba.

# Podłączanie ReX do huba

- **1.** Kliknij **Dodaj urządzenie** w aplikacji Ajax.
- **2.** Nadaj nazwę podwajaczowi zasięgu, zeskanuj lub wprowadź ręcznie **kod QR** (znajdujący się na pokrywie i opakowaniu) i wybierz pomieszczenie, w którym znajduje się urządzenie.

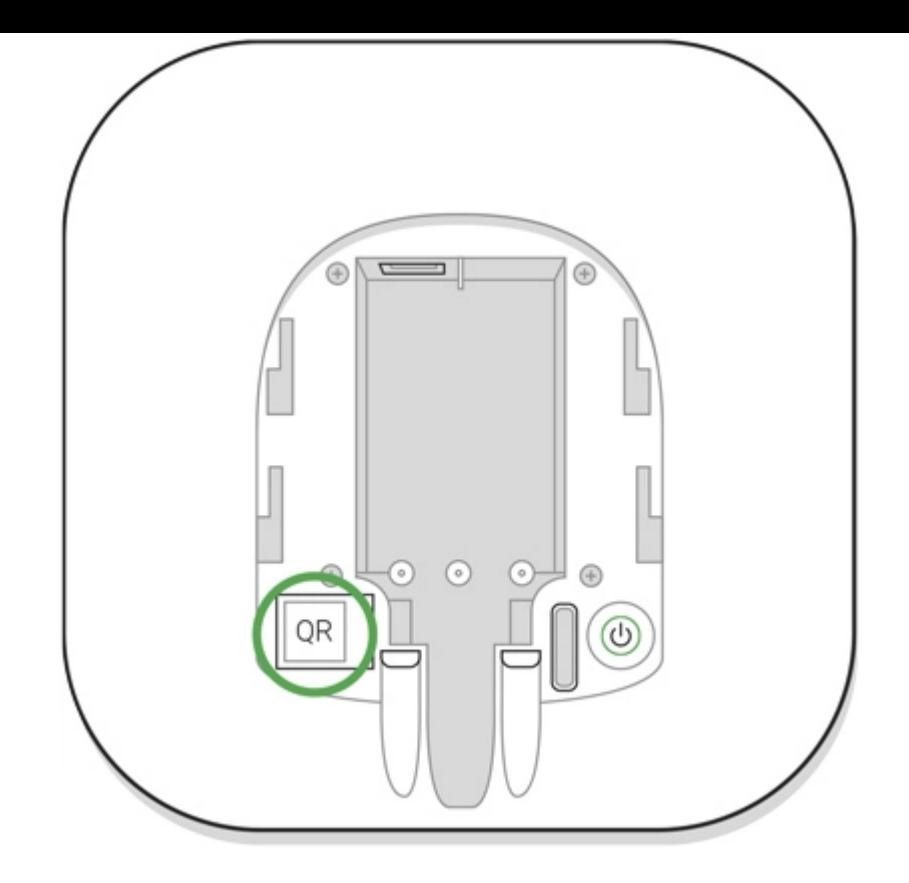

- **3.** Kliknij **Dodaj** rozpocznie się odliczanie.
- **4.** Włącz ReX, naciskając przycisk zasilania przez 3 sekundy tuż po podłączeniu do huba logo zmieni kolor z czerwonego na biały w ciągu 30 sekund po włączeniu ReX.

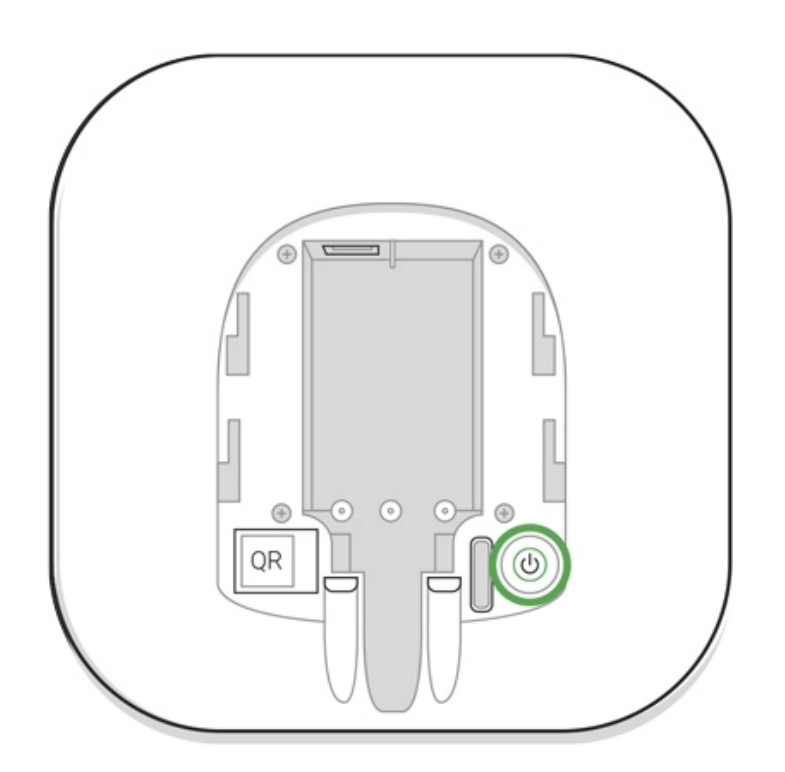

Aby doszło do wykrycia i nawiązania połączenia, ReX musi znajdować się w zasięgu komunikacji radiowej z hubem (w tym samym strzeżonym obiekcie).

Żądanie połączenia z hubem jest przesyłane tylko wtedy, gdy urządzenie jest włączone. Jeśli połączenie z hubem nie powiedzie się, wyłącz podwajacz

zasięgu, naciskając przycisk zasilania przez 3 sekundy i ponów próbę połączenia po 5 sekundach.

Podłączony podwajacz zasięgu pojawi się na liście urządzeń huba w aplikacji. Aktualizacja statusów urządzeń na liście zależy od czasu odpytywania ustawionego w ustawieniach huba; domyślna wartość to 36 sekund.

### Wybór urządzeń do obsługi przez ReX

### Aby przypisać urządzenie do podwajacza zasięgu:

- 1. Przejdź do ustawień ReX (Urządzenia → ReX → Ustawienia  $\{\widetilde{Q}\}$ ).
- **2.** Naciśnij **Łączenie z urządzeniem**.
- **3.** Wybierz urządzenia, które mają być obsługiwane przez podwajacz zasięgu.
- **4.** Wróć do menu ustawień ReX.

Po nawiązaniu połączenia wybrane urządzenia zostaną oznaczone w aplikacji mobilnej ikoną ®.

> ReXnie obsługuje parowania z czujnikiem ruchu MotionCam z wizualną weryfikacją alarmu, ponieważ urządzenie to wykorzystuje dodatkowy protokół radiowy Wings.

Urządzenie może być sparowane tylko z jednym ReX. Gdy urządzenie zostanie przypisane do podwajacza zasięgu, jest automatycznie odłączane od podwajacza zasięgu, z którym było wcześniej połączone.

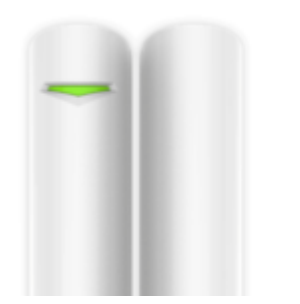

DoorProtect Garage

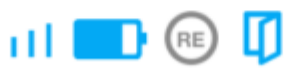

### Aby przypisać urządzenie do huba:

1. Przejdź do ustawień ReX (Urządzenia → ReX → Ustawienia  $\langle \hat{Q} \rangle$ ).

- **2.** Naciśnij **Łączenie z urządzeniem**.
- **3.** Usuń zaznaczenie urządzeń, które mają być bezpośrednio podłączone do huba.
- **4.** Wróć do menu ustawień ReX.

#### Stany ReX

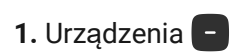

**2.** ReX

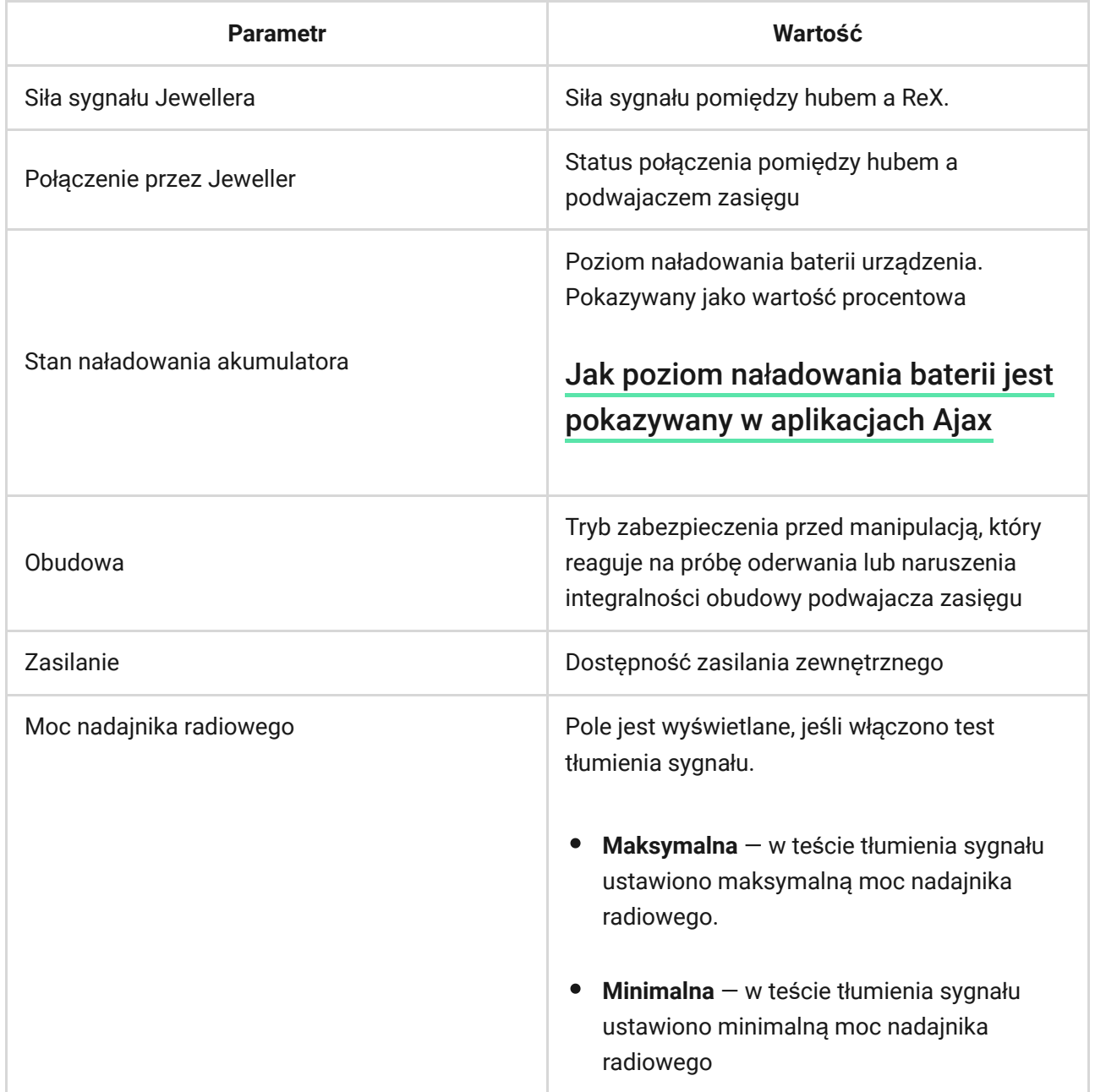

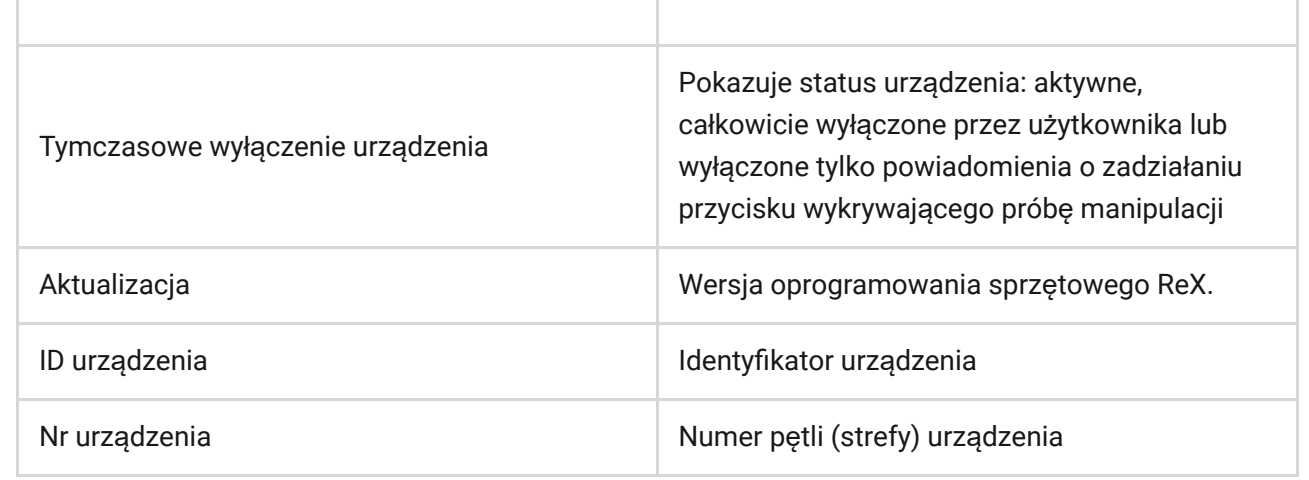

### Ustawienia ReX

**1.** Urządzenia

**2.** ReX

**3.** Ustawienia

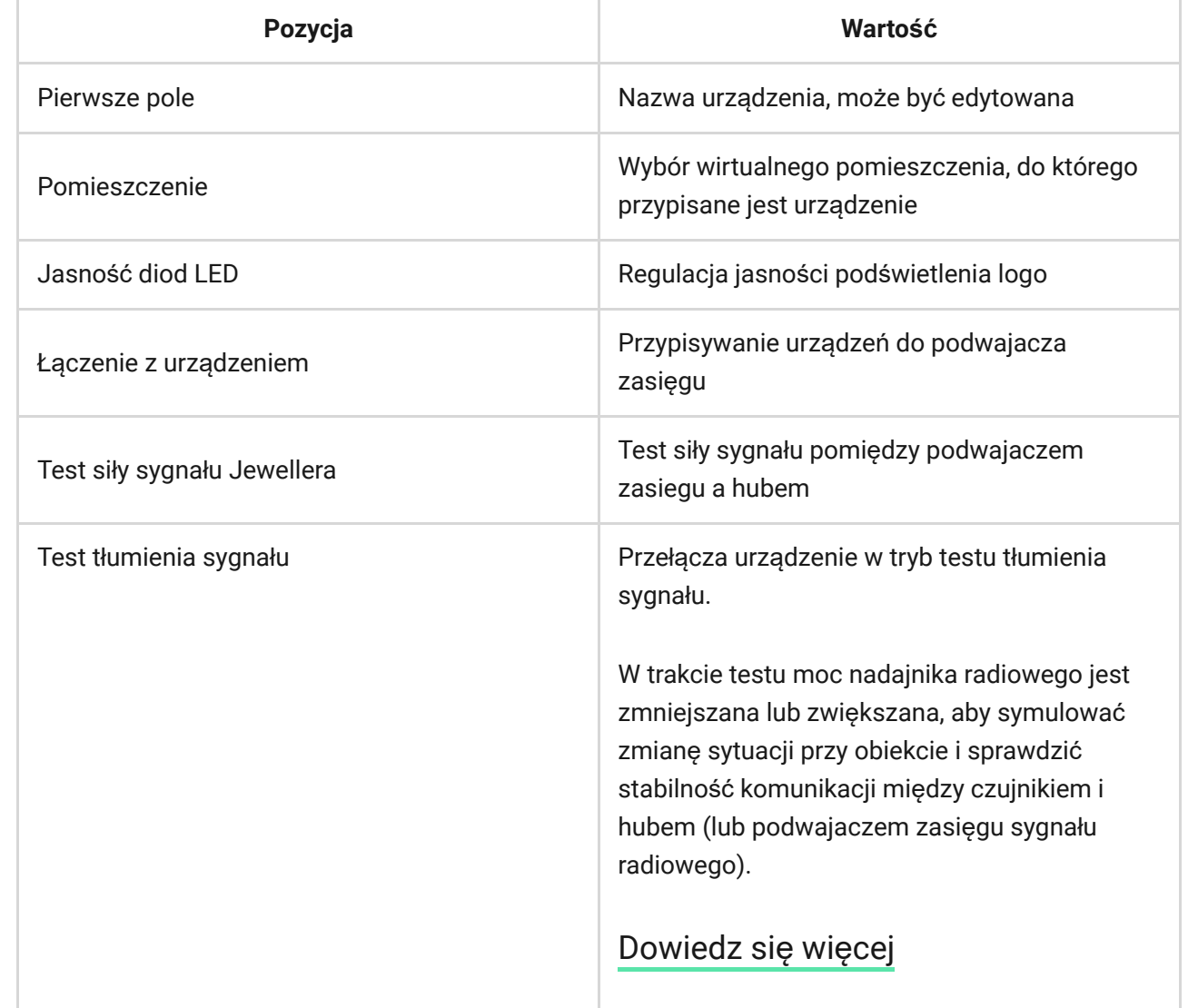

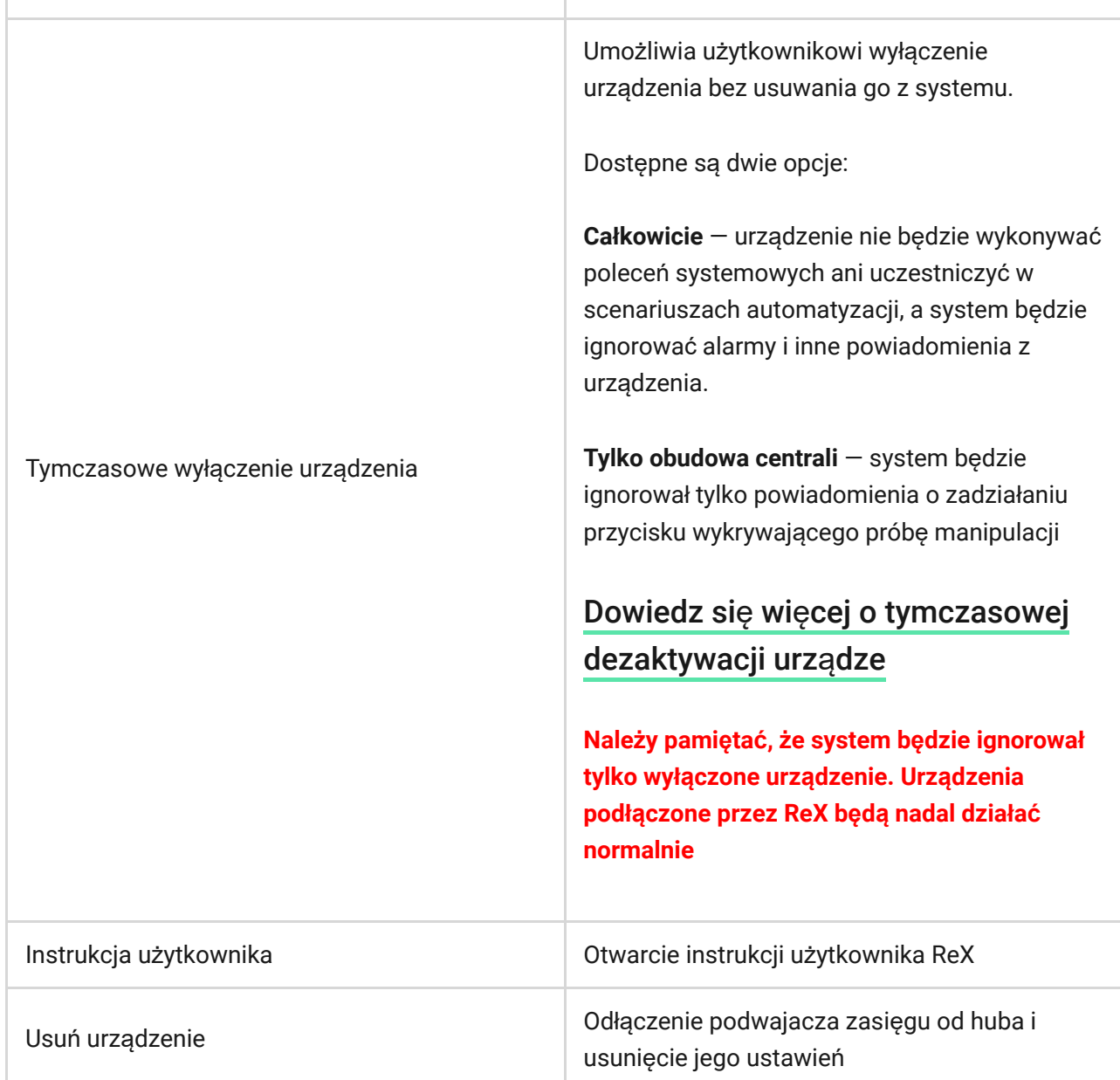

### Wskazanie

Lampka sygnalizacyjna LED ReX może świecić na czerwono lub biało w zależności od stanu urządzenia.

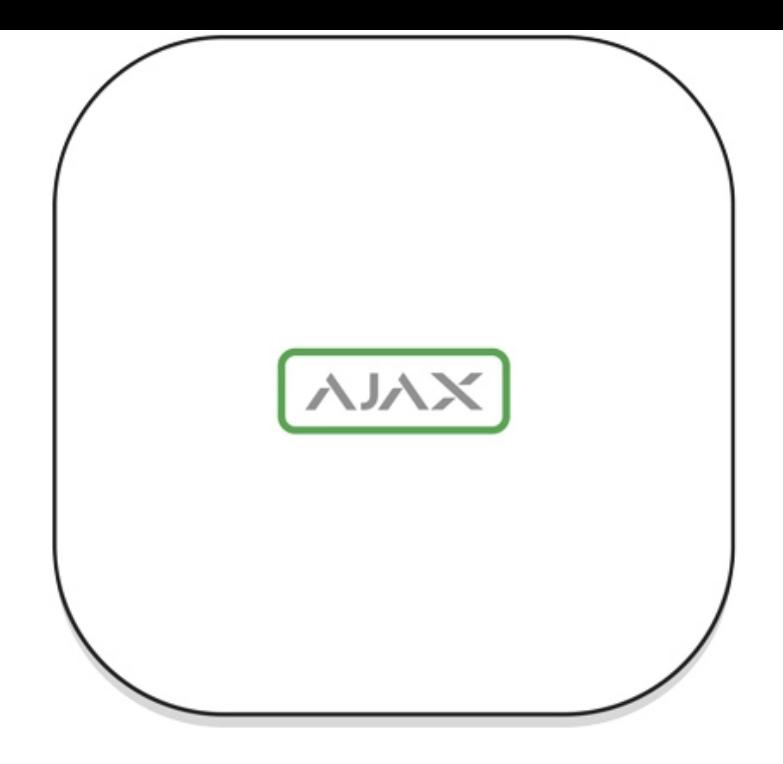

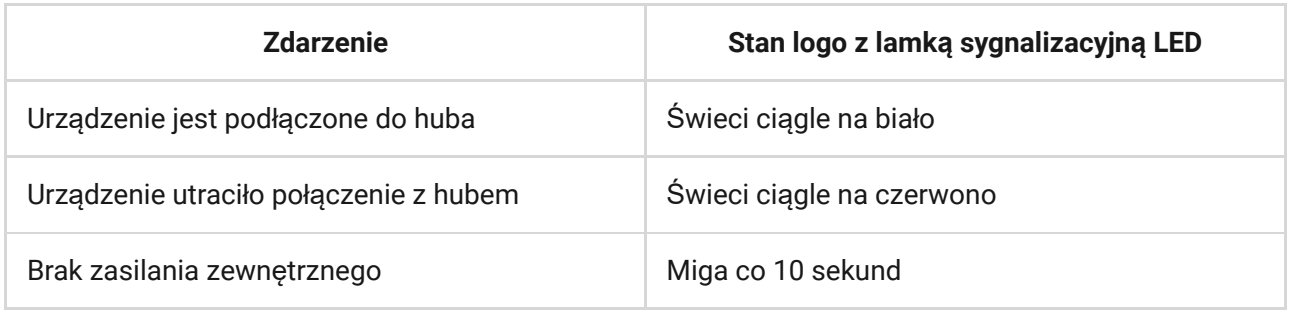

# Test działania

Testy działania powiązane z urządzeniami ReX zostaną dodane przy kolejnej aktualizacji OS Malevich.

System alarmowy Ajax umożliwia przeprowadzanie testów sprawdzających działanie podłączonych urządzeń.

Testy nie rozpoczynają się od razu, ale w ciągu 36 sekund (przy standardowych ustawieniach). Czas rozpoczęcia testu zależy od ustawień okresu skanowania czujnika (sekcja "Jeweller" w ustawieniach huba).

Możena sprawdzić siłę sygnału Jewellera pomiędzy podwajaczem zasięgu a hubem, jak również pomiędzy podwajaczem zasięgu a podłączonym do niego urządzeniem.

Aby sprawdzić siłę sygnału Jewellera pomiędzy podwajaczem zasięgu a hubem, przejdź do ustawień ReX i wybierz **Test siły sygnału Jeweller**.

Aby sprawdzić siłę sygnału Jeweller pomiędzy podwajaczem zasięgu a urządzeniem, przejdź do ustawień urządzenia podłączonego do ReX i wybierz **Test siły sygnału Jeweller**.

Test siły sygnał[u Jewellera](https://support.ajax.systems/en/what-is-signal-strenght-test/)

#### Instalacja

### Wybór miejsca instalacji

Lokalizację ReX określa jego odległość od huba, urządzenia podłączone do podwajacza zasięgu oraz obecność przeszkód uniemożliwiających transmisję sygnału radiowego: ścian, stropów, dużych obiektów znajdujących się w pomieszczeniach.

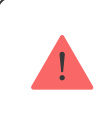

Urządzenie jest przeznaczone wyłącznie do użytku wewnątrz pomieszczeń.

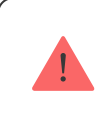

Sprawdź siłę sygnału w miejscu instalacji!

Jeśli siła sygnału to zaledwie jedna kreska na wskaźniku, nie można zagrwarantować stabilnego działania systemu alarmowego. Podejmij niezbędne działania w celu poprawy jakości sygnału! Jako minimum spróbuj przesunąć ReX lub huba — zmiana położenia nawet o 20 cm może znacząco poprawić jakość odbioru.

### Procedura instalacji

Przed instalacją ReX należy wybrać najlepszą lokalizację, która spełnia wymagania niniejszej instrukcji! Najlepiej, by podwajacz zasięgu znajdował się w ukryciu.

Podczas montażu i eksploatacji należy przestrzegać ogólnych zasad bezpieczeństwa korzystania z urządzeń elektrycznych, jak również wymagań przepisów i regulacji dotyczących bezpieczeństwa elektrycznego.

#### Montaż urządzenia

Przymocuj uchwyt montażowy SmartBracket za pomocą dołączonych śrub. Jeśli zdecydujesz się na użycie innych mocowań, upewnij się, że nie uszkodzą one ani nie zdeformują panelu.

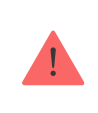

Nie zaleca się stosowania dwustronnej taśmy klejącej do montażu. Może to spowodować upadek ReX, prowadzący do nieprawidłowego działania urządzenia.

Wsuń Rex w uchwyt montażowy. Po instalacji sprawdź status zabezpieczenia przed manipulacją w aplikacji Ajax, a następnie pewne zamocowanie w uchwycie.

W celu zapewnienia większej niezawodności przymocuj ReX do uchwytu SmartBracket za pomocą dołączonych śrub.

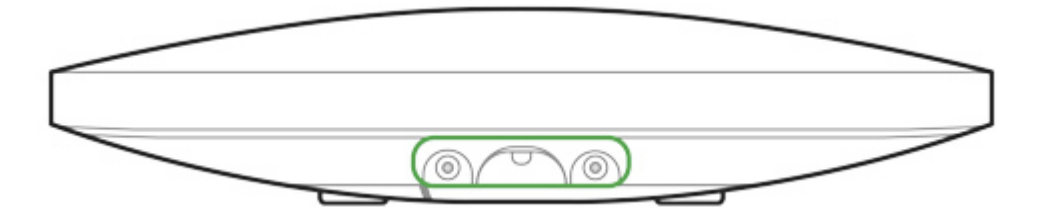

Nie odwracaj podwajacza zasięgu w przypadku mocowania go w pozycji pionowej (np. na ścianie). Po prawidłowym zamocowaniu logo Ajax można odczytać w poziomie.

Otrzymasz powiadomienie, jeśli zostanie wykryta próba oderwania podwajacza zasięgu od powierzchni lub usunięcia go z uchwytu montażowego.

> Surowo zabrania się demontażu urządzenia podłączonego do zasilania! Nie wolno używać urządzenia z uszkodzonym przewodem zasilania. Nie należy demontować ani modyfikować ReX lub jego poszczególnych części — może to zakłócić normalną pracę urządzenia lub doprowadzić do jego awarii.

#### Nie umieszczaj ReX:

Poza pomieszczeniem (na zewnątrz).

W pobliżu metalowych przedmiotów i luster, które powodują tłumienie lub ekranowanie sygnałów radiowych.

W pomieszczeniach o wilgotności lub temperaturze przekraczającej dopuszczalne limity.

W pobliżu źródeł zakłóceń radiowych: mniej niż 1 metr od routera i kabli zasilających.

#### Konserwacja urządzenia

Regularnie sprawdzaj działanie systemu alarmowego Ajax.

Czyść na bieżąco obudowę z kurzu, pajęczyn i innych zanieczyszczeń. Używaj miękkiej, suchej chusteczki odpowiedniej do konserwacji sprzętu.

Do czyszczenia urządzenia nie należy używać żadnych substancji zawierających alkohol, aceton, benzynę i inne aktywne rozpuszczalniki.

#### [Wymiana baterii podwajacza zasi](https://support.ajax.systems/en/how-to-replace-hub-accumulator/)ęgu sygnału radiowego ReX

#### Dane techniczne

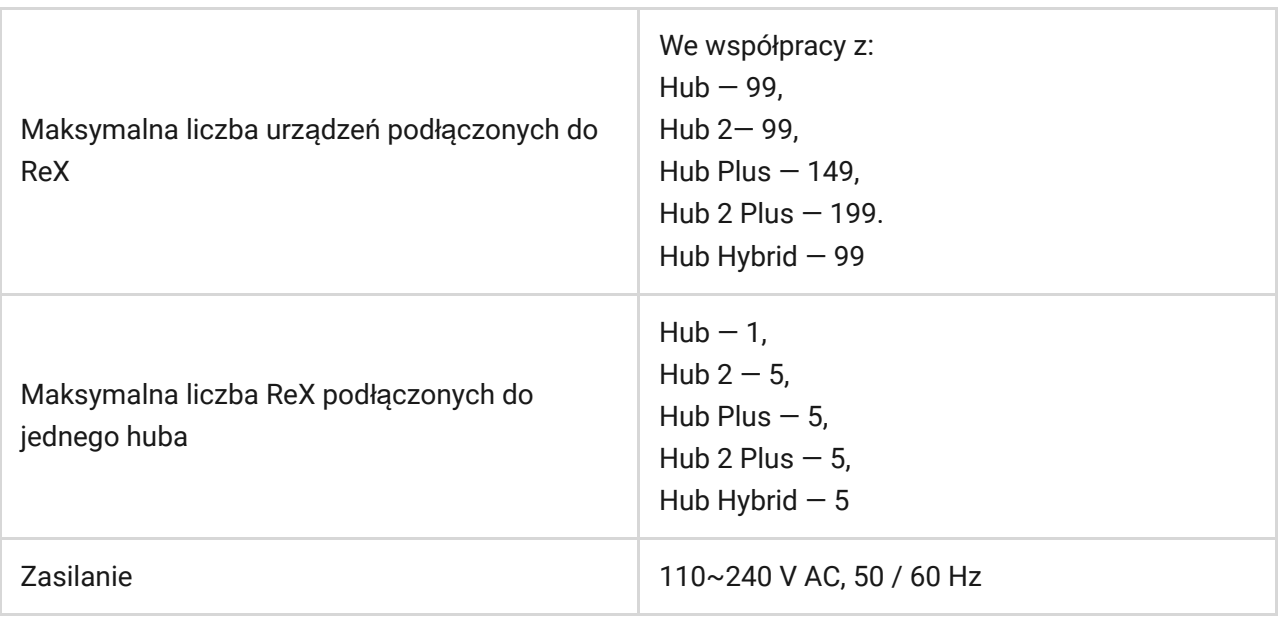

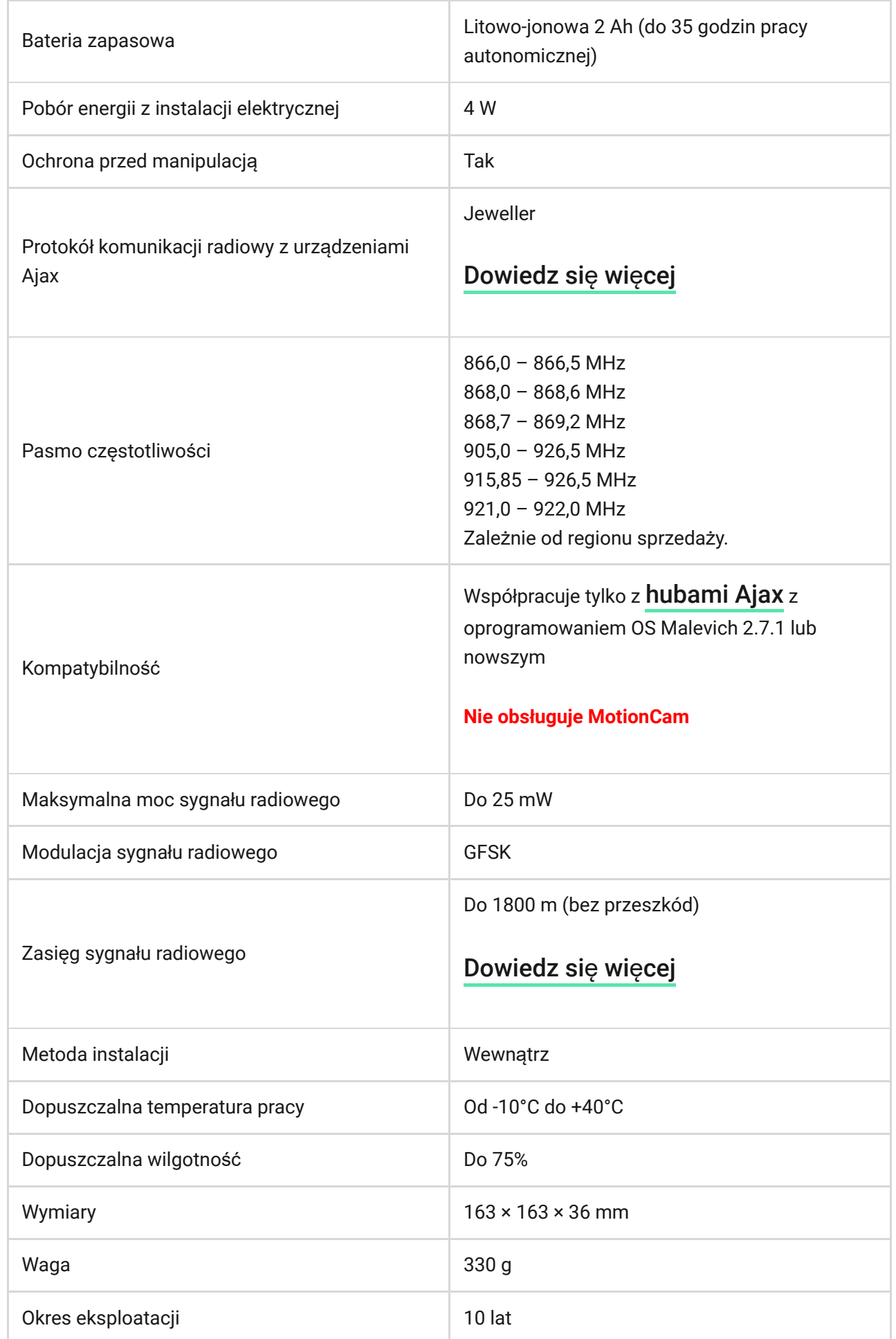

#### Zgodność [z normami](https://ajax.systems/pl/standards/)

Pełny zestaw

ReX

Uchwyt montażowy SmartBracket

Przewód zasilania

Zestaw instalacyjny

Krótka instrukcja

### **Gwarancja**

Gwarancja na produkty Limited Liability Company "Ajax Systems Manufacturing" jest ważna przez 2 lata od daty zakupu. Zainstalowany akumulator nie jest objęty gwarancją.

Jeśli urządzenie nie działa prawidłowo, zalecamy najpierw skontaktować się z naszym działem wsparcia — problemy techniczne można rozwiązać zdalnie w połowie przypadków!

Peł[ny tekst gwarancji](https://ajax.systems/pl/warranty)

Umowa uż[ytkownika](https://ajax.systems/pl/end-user-agreement)

Wsparcie techniczne: [support@ajax.systems](mailto:support@ajax.systems)

# Subscribe to the newsletter about safe life. No spam

Email **Subscribe**